# **AppsEmpfehlungen**

Kompatible Apps findest du im Android oder iPhone App-Store unter dem Suchbegriff "Google Cardboard".

**Filme:** Within VR / YouTube (suche "360 Videos" und klicke auf Cardboard-Symbol) Spiele: InMind VR / Sisters / VR Space Stalker / Wizard Academy VR **Mediaplayer:**Android:AAA VR Cinema / iPhone: Mobile VR Station Andere: Caribbean VR / Cardboard Camera / Google Street View

## **Hilfe bei Problemen mit dem Steuerknopf**

Beim Betätigen des Steuerknopfs drückt ein Gummi im Inneren der VR-Brille auf den Smartphone-Bildschirm. Der Steuerknopf funktioniert nicht, wenn das Gummi zu wenig Druck auf den Bildschirm ausübt (z.B. weil manche Bildschirme zu wenig Berührungsempfindlich sind) oder wenn das Gummi den Bildschirm auch dann berührt, wenn der Steuerknopf nicht gedrückt wird.

### Bei Problemen versuche bitte folgendes:

- Smartphone mit oder ohne Smartphone Hülle reinlegen.
- Schutzfolie vom Smartphone-Bildschirm entfernen (falls vorhanden).
- Steuerknopf-Gummi befeuchten.
- Steuerknopf-Gummi vorsichtig reindrücken oder rausziehen.
- Etwas hinter das Smartphone klemmen.
- Beide Regler von der Smartphone Halterung (in der VR-Brille, unter dem Smartphone) zusammenziehen und Smartphone auf die Regler stellen.

# **GESUNDHEIT & SICHERHEIT**

VR-Brillen erzeugen ein intensives Erlebnis und lenken von der Umgebung ab. Lange Benutzung kann unter anderem zu Ermüdung, Orientierungsverlust, Schwindel und Kopfschmerzen führen. Nutze diese VR-Brille zu Beginn nur wenige Minuten und mache alle 30 Minuten mindestens 10 Minuten Pause. Beende die Nutzung sofort, wenn du dich unwohl fühlst. Bei Schwangerschaft, Sehstörungen, Herzerkrankungen, psychischen Krankheiten und Symptomen die bei Epilepsie auftreten, empfehlen wir sich vor der Verwendung an einen Arzt zu wenden. Verletzungsgefahr: Verwende die VR-Brille nur in sicherer Umgebung mit ausreichend Abstand zu Personen und Objekten in der Nähe. Setze die VR-Brille nicht auf, wenn du eine Brille trägst. Dies könnte zu Verletzungen im Gesicht führen z.B. beim Sturz. Nutze lieber Kontaktlinsen. Verwende die VR-Brille nicht, wenn Teile der VR-Brille oder des Smartphones beschädigt sind,

KINDER (WICHTIG): Die VR-Brille sollte nicht von Kindern unter 13 Jahren verwendet werden, da sich Kinder in diesem Alter in einer entscheidenden Phase der Sehentwicklung befinden und sollte von Kindern ab 13 Jahren unter Beaufsichtigung von Eltern genutzt werden. Für Kleinkinder nicht geeignet. Enthält Kleinteile, die verschluckt werden können.

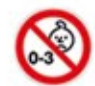

# *VRPRIMUS* VA4

Virtual Reality Brille FürSmartphones

Die Bildqualität hängt hauptsächlich von der Leistung und Bildschirmauflösung des Smartphones ab. Während der Nutzung sind Bildschirmpixel sichtbar, weil das Smartphone sehr nah an den Augen ist.

Augenabstand:**56mm** Augenabstand:**58mm** Augenabstand:**62mm** Augenabstand:**64mm**

興源議 興羅鎖

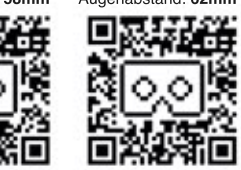

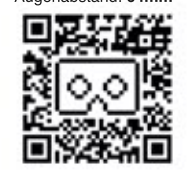

Das Smartphone muss ein Gyroskop Sensor haben, damit Kopfbewegungen während der Nutzung erkannt werden können.

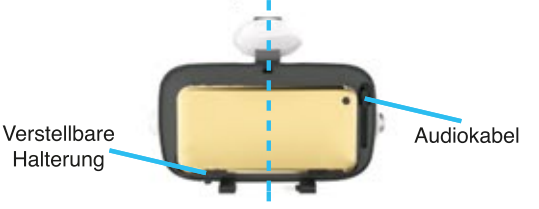

## 5. Sehschärfe oben und seitlich einstellen

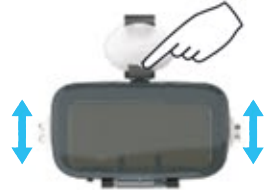

# 6. VR-Apps mit dem Steuerknopf bedienen

**SmartphoneAnforderungen:** System: Android (ab Version 4.1) oder iOS (ab Version 8.0) Bildschirmgröße: von 4.7 bis 6.2 Zoll Sensor: Gyroskop

www.vrprimus.com

# **VIELEN DANK,** DASS DU DICH FÜR EIN PRODUKT **VON VR-PRIMUS AUS DEUTSCHLAND ENTSCHIEDEN HAST! ANIEITIING & STRITTER ANIEITIING & STRITTE** ANIEITIINGEN

Position: Der obere Teil des Smartphones sollte neben dem Audiokabel sein

# 1. Google-Cardboard-App installieren & starten

Die Google-Cardboard-App findest du im Android oder iPhone App-Store.

# **ANLEITUNG&**

# **Wichtige Hinweise**

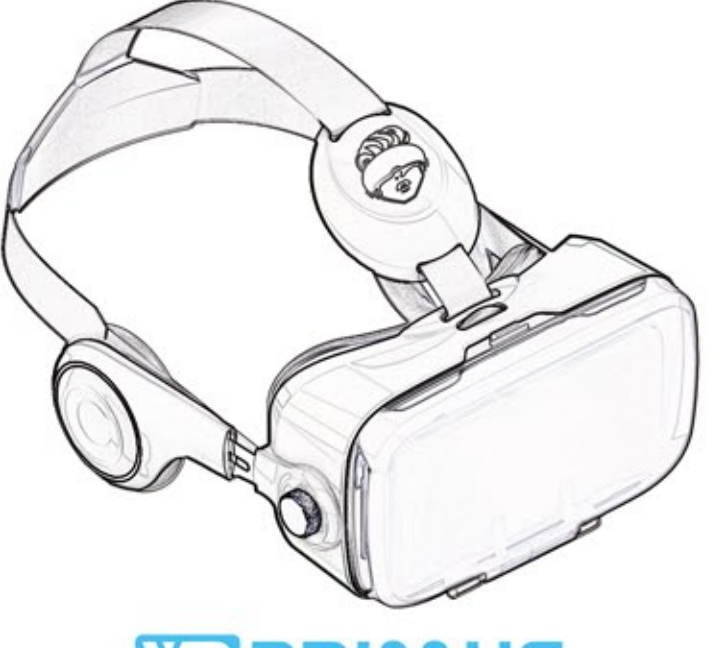

© Copyright by VR Primus GmbH Designed in Germany by VR-PRIMUS GmbH - Made in China VR Primus GmbH, Wöhlertstr. 8, 10115 Berlin, Germany **www.vrprimus.com |service@vrprimus.com**

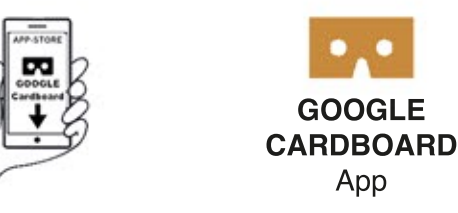

# 2. QR-Code mit der Cardboard-App scannen

QR-Codes passen das Smartphone-Bild an deinen Augenabstand an.

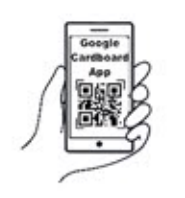

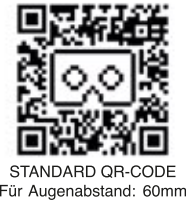

**Bild Probleme?** Teste weitere QR-Codes von der nächsten Seite dieser Anleitung oder weitere QR-Codes und Hilfe unter http://QR.vrprimus.com

## 3. Cardboard-Demo starten

Starte die "Cardboard-Demo" in der Google-Cardboard-App um die VR-Brille zu testen und eventuell andere QR-Codes auszuprobieren.

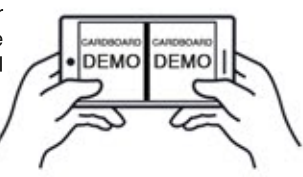

### Wichtige Hinweise für optimalen Start:

VR-Brillen erzeugen ein intensives Erlebnis. Nutze die Brille zu Beginn nur wenige Minuten und mache spätestens alle 30 Minuten eine Pause. Lange Nutzung kann unter anderem zu Kopfschmerzen und Schwindel führen.

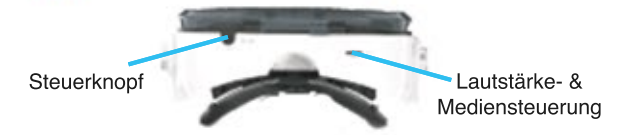

**Steuerknopf Probleme?** Hilfe ist auf der letzten Seite dieser Anleitung.

**Bild Probleme?** Der Standard QR-Code (aus Schritt 2) stellt das Bild auf ein Augenabstand von ca 60mm ein. Ist das Bild doppelt zu sehen, dann ist dein Augenabstand wahrscheinlich viel größer oder kleiner. Teste dann diese QR-Codes oder weitere QR-Codes und Hilfe unter http://QR.vrprimus.com